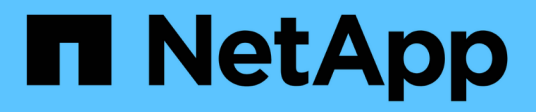

## **Guidelines for using the Snap Creator command-line interface**

Snap Creator Framework

NetApp August 30, 2024

This PDF was generated from https://docs.netapp.com/us-en/snap-creatorframework/administration/reference\_snap\_creator\_cli\_commands\_for\_workflow\_actions.html on August 30, 2024. Always check docs.netapp.com for the latest.

# **Table of Contents**

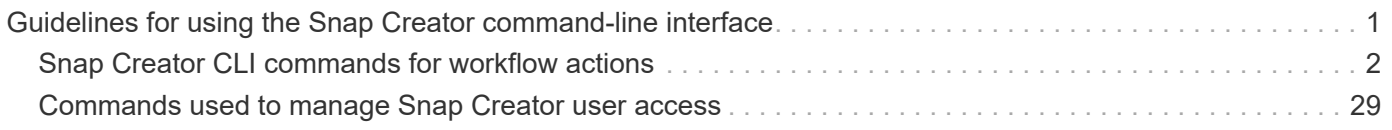

# <span id="page-2-0"></span>**Guidelines for using the Snap Creator commandline interface**

Snap Creator provides command-line functionality that enables you to perform various actions without using the graphical user interface (GUI). For instance, you can createa backup, clonea volume or LUN, and import configuration files from the command-line interface (CLI).

To view a comprehensive list of all the commands and associated parameters, you should execute Snap Creator at the command prompt with no arguments: /install\_path/scServer/snapcreator

```
[root@lyon scServer4.3.0]# ./snapcreator
Usage: ./snapcreator --server <IP> --port <Port> --user <User> --passwd
<Passwd> --profile <Profile> --config <Config> --action <Action> --policy
<Policy> <Optional Arguments>
Connection Information
 --server <IP|Hostname> The IP address or hostname of the Snap
Creator server
   --port <number> The port number of the Snap Creator server
 --user <user>
The username used for Snap Creator server
authentication
 --passwd <password> The password used for Snap Creator server
authentication
Configuration Information
   --profile <Profile> The profile you want to run
                           Profiles are dir's located under configs dir
                         Uses default config, unless --config is
specified
   list Displays all configurations known to Snap
Creator
 Workflow Actions
   --action <Action> The action you want Snap Creator to perform
   backup Takes a backup using NetApp storage
technology
   ossv Uses OSSV to perform the backup, no primary
backup is taken
   cloneLun In addition to backup will clones lun(s)
                           using lun clone
   cloneVol In addition to backup will clones volume
                           using vol clone
   cloneDel Deletes vol clones outside of normal workflow
   clone Performs a plug-in driven clone operation
```
 restore Enters an interactive restore menu for a given Snap Creator policy, you can choose a file or volume restore backupDel Enters an interactive backup delete menu for a given Snap Creator policy backupList Lists all backups under Snap Creator control volumeList Lists all volumes under Snap Creator control cloneList Lists all volume clones under Snap Creator control dpstatus Shows the snapvault/snapmirror status pmsetup Creates a Protection Manager DataSet for given config arch Does not take backup, only performs archive log management quiesce Does not take backup, only performs quiesce for given application defined in APP\_NAME unquiesce Does not take backup, only performs unquiesce for given application defined in APP\_NAME discover Does not take backup, only performs discover for given application defined in APP\_NAME mount Clone an existing backup and provide optional mount commands umount Clone an existing backup and provide optional umount commands scdump **Dumps logs, configs, and support information** for a given profile in a zip file called scdump located under Snap Creator root directory custom A plug-in may define a custom action dispatch Executes any Snap Creator workflow that exists ...

If the incorrect username or password is provided when using theSnap Creator CLI, the following error message is displayed: 403 Forbidden ----- The username and password are not correct

## <span id="page-3-0"></span>**Snap Creator CLI commands for workflow actions**

You can use command-line interface (CLI) commands to perform various Snap Creator

### workflow actions that are based on the graphical user interface (GUI).

The following table provides the CLI commands for performing Snap Creator GUI-based workflow actions:

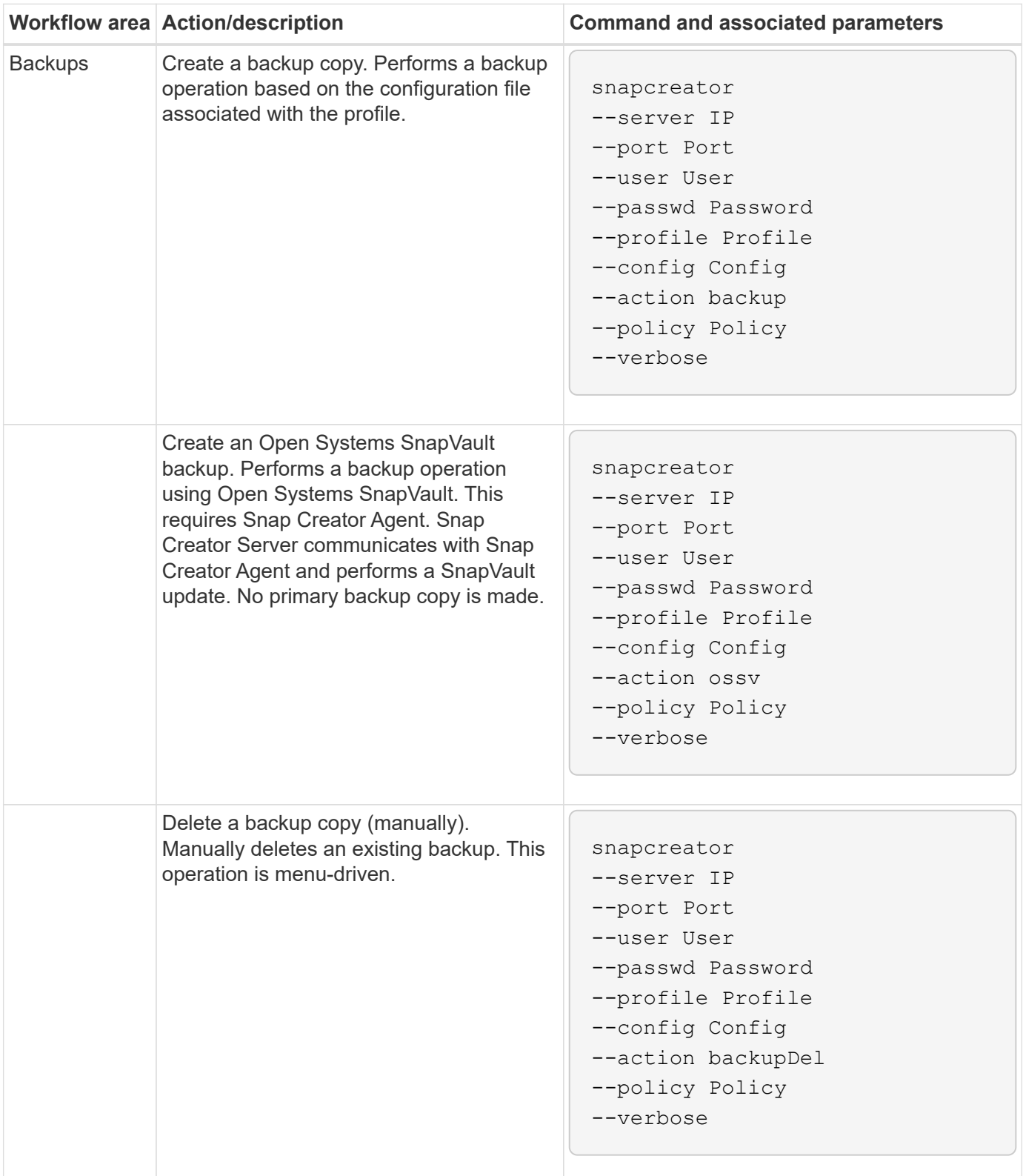

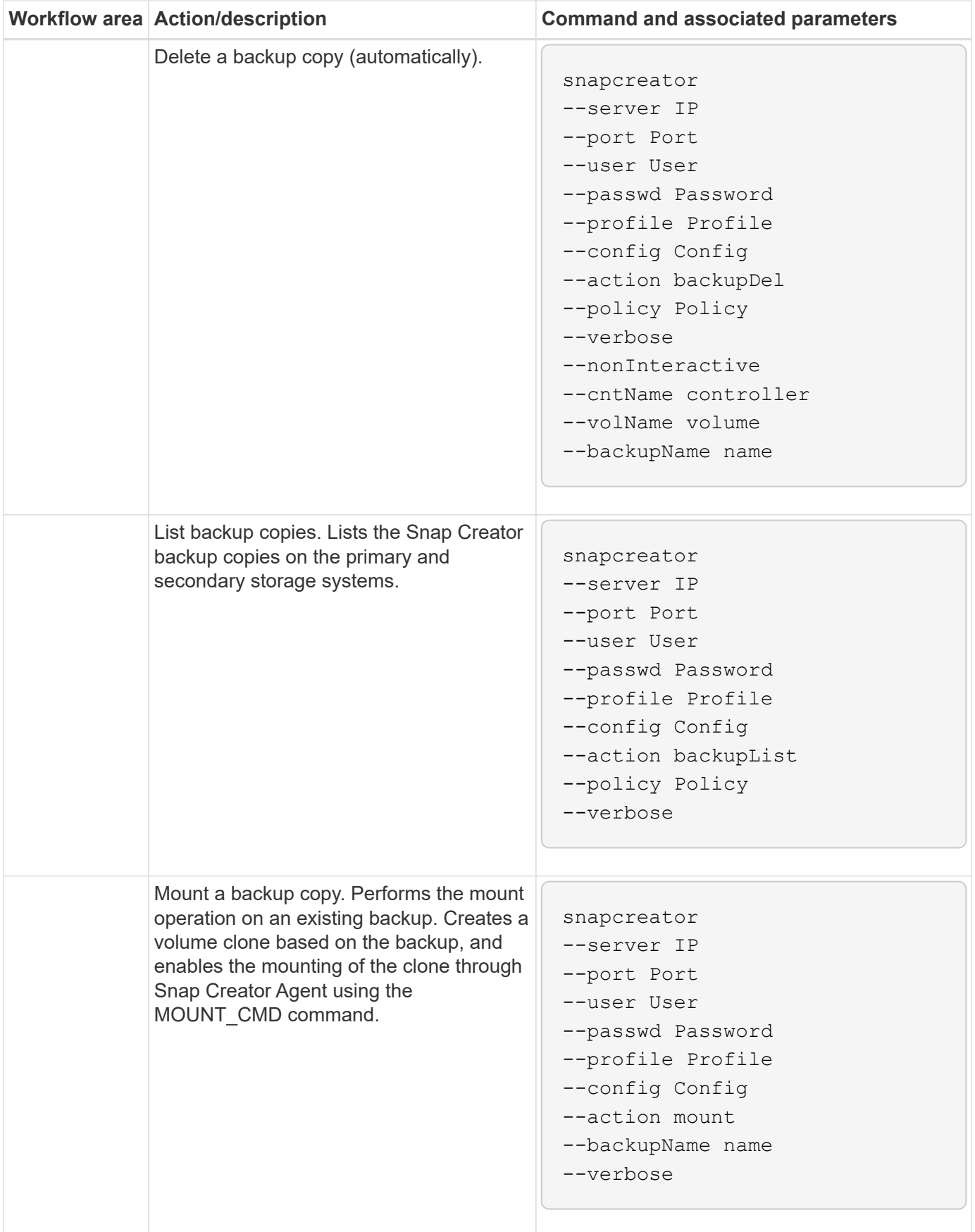

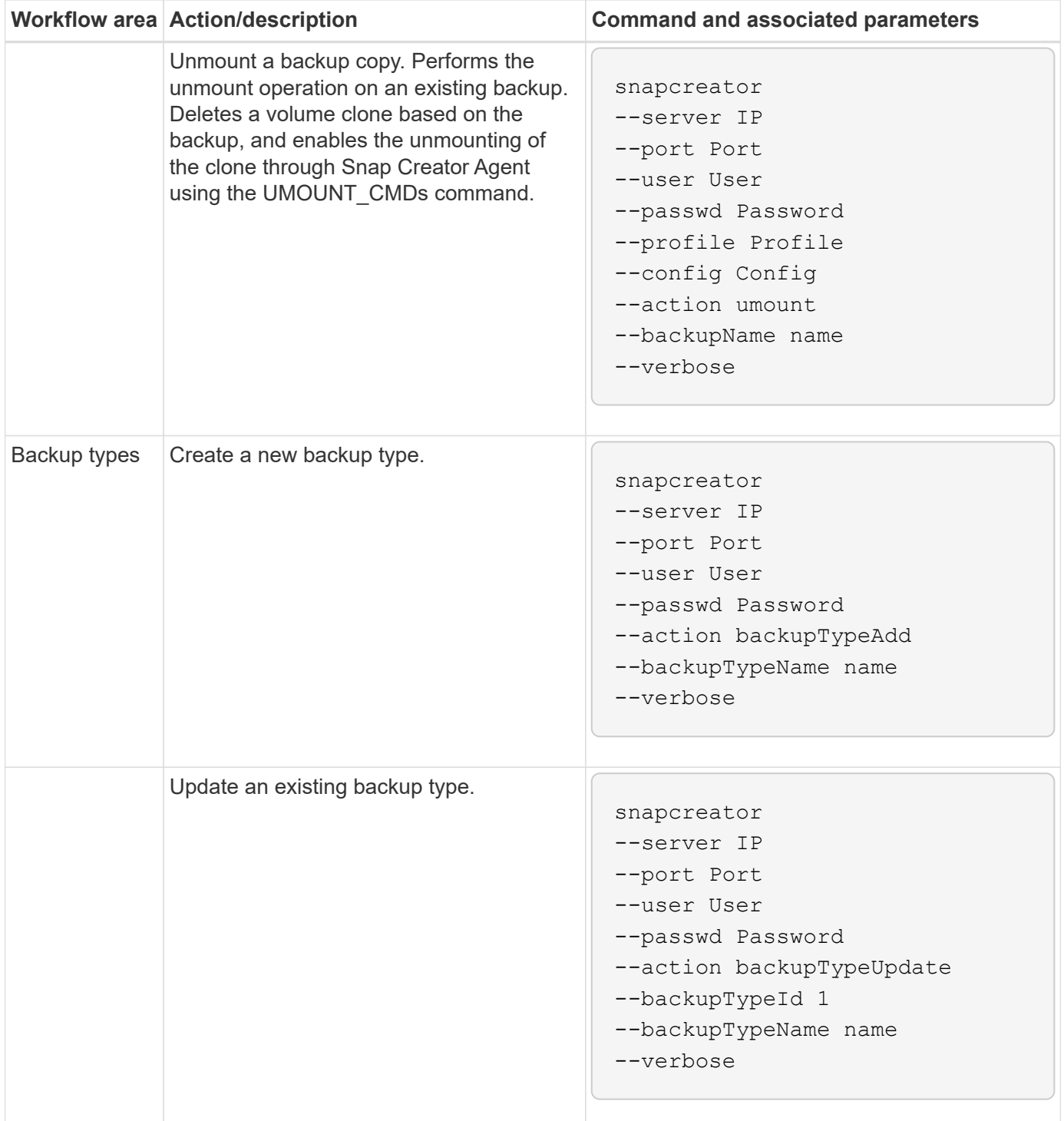

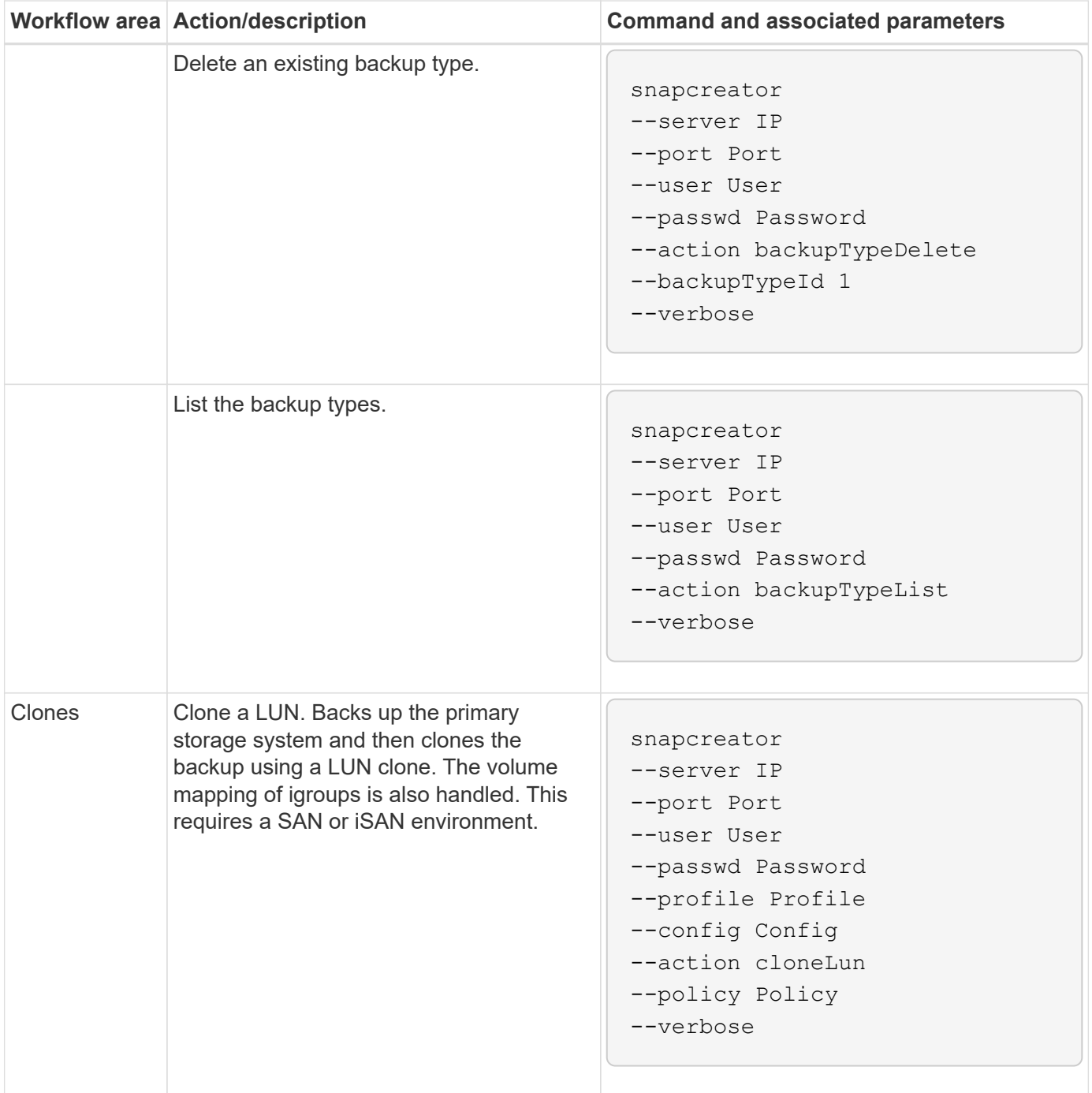

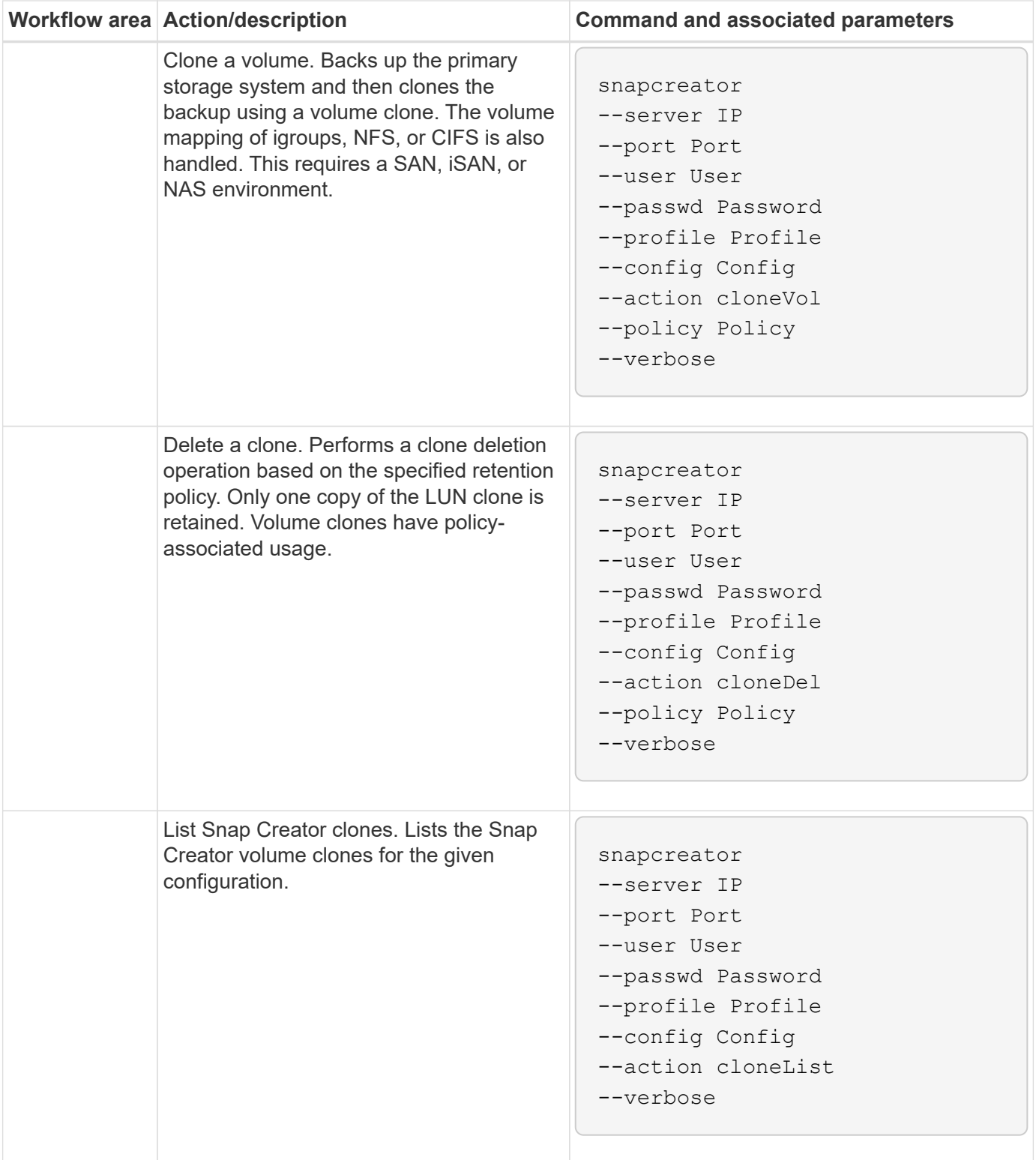

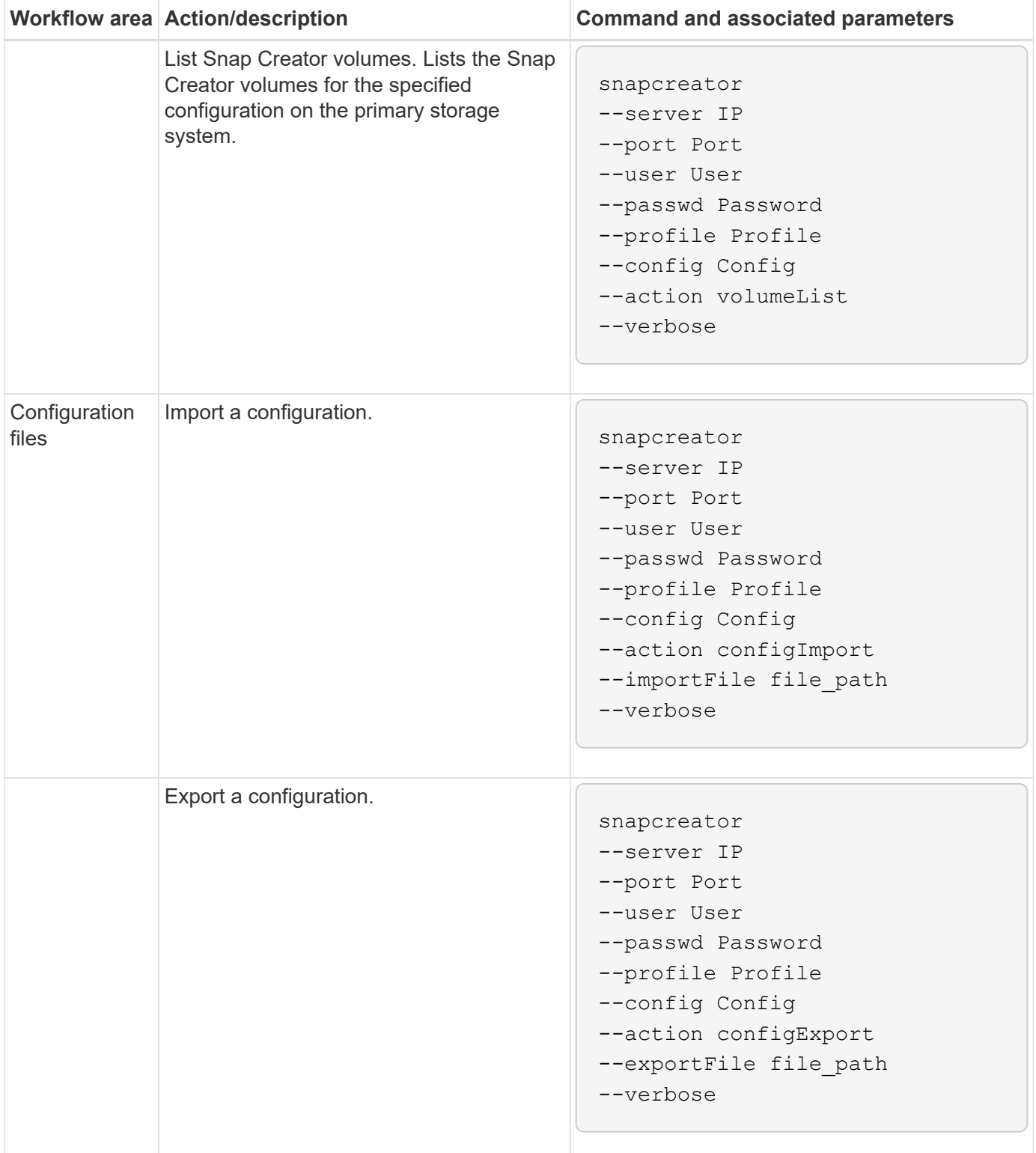

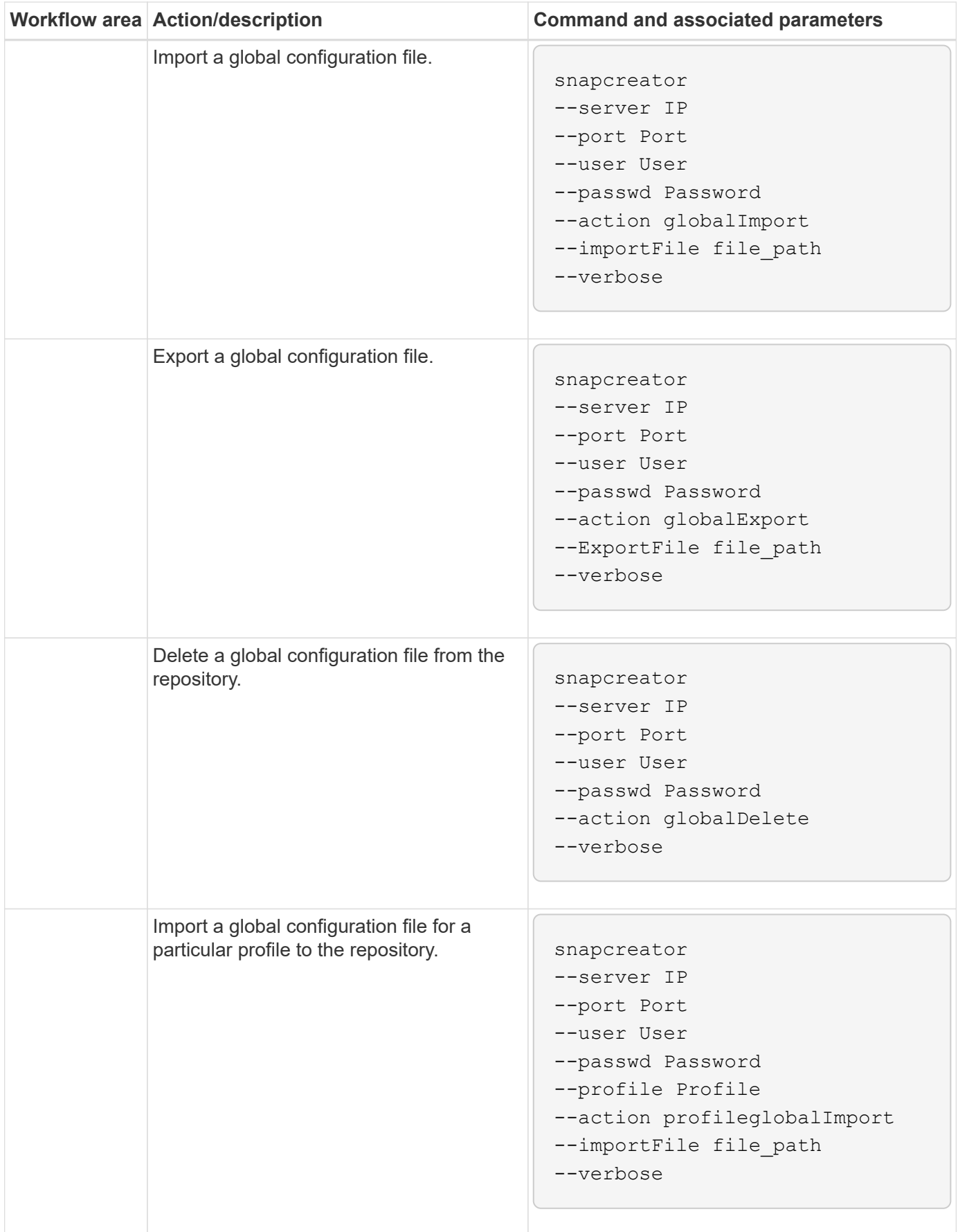

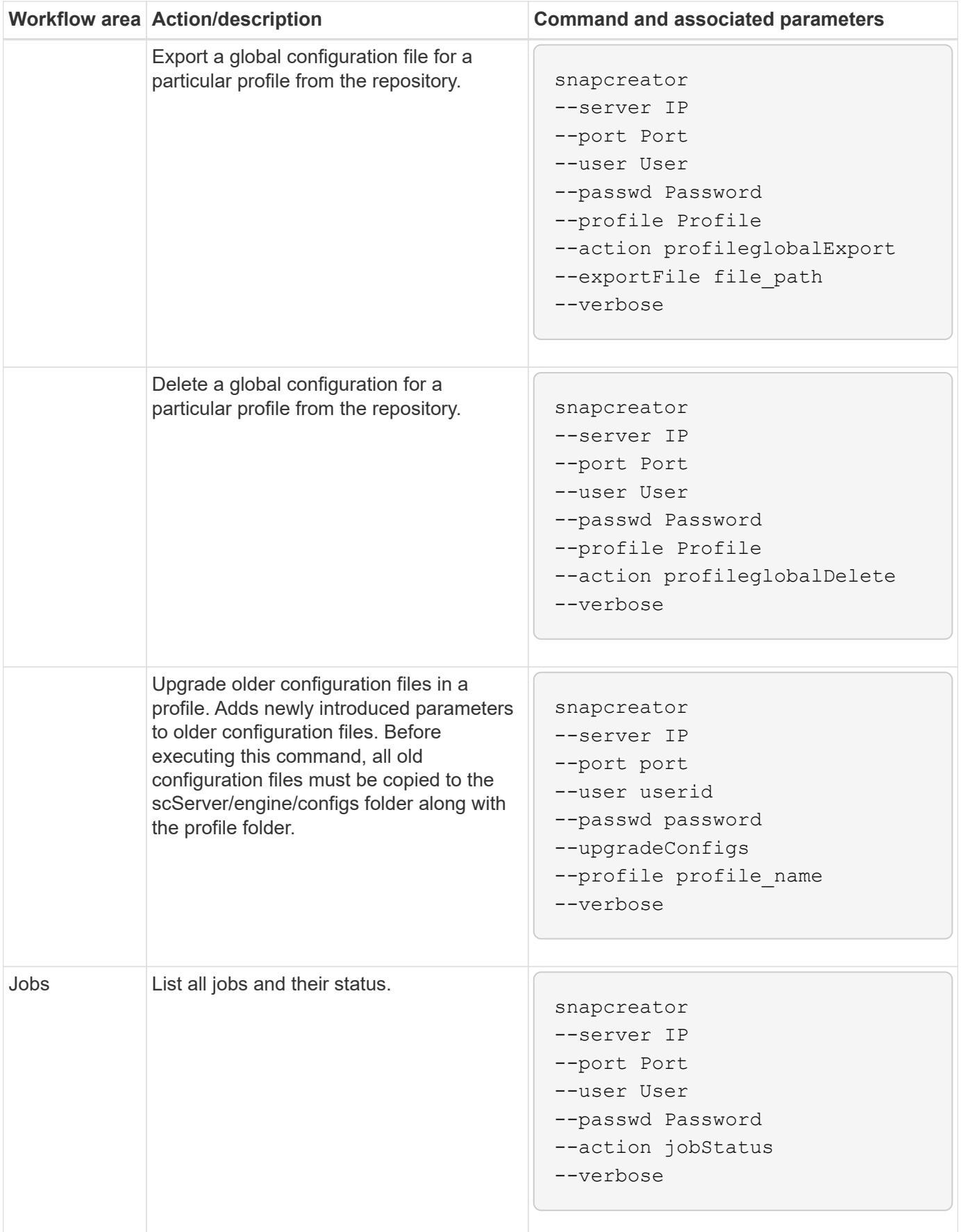

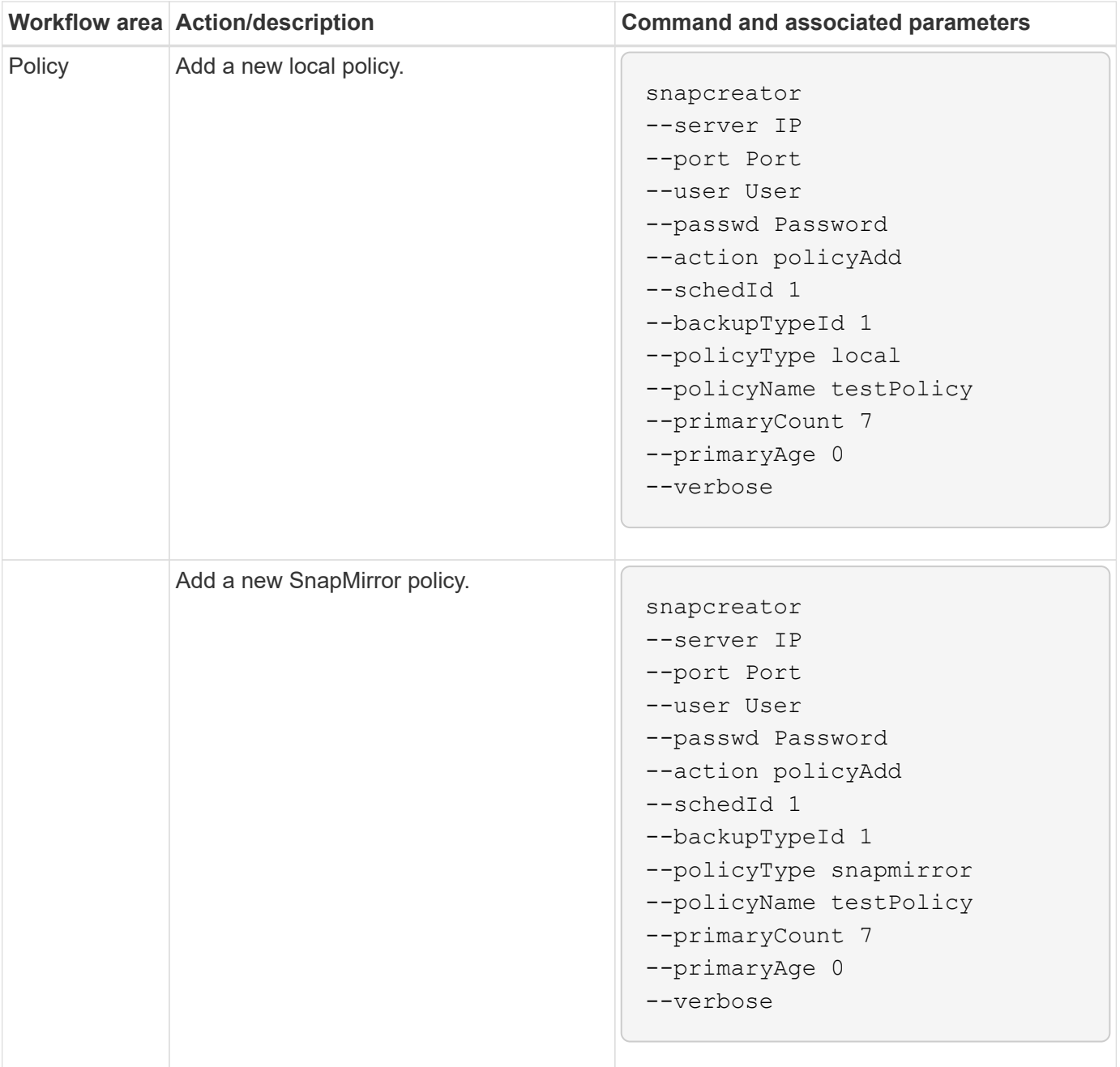

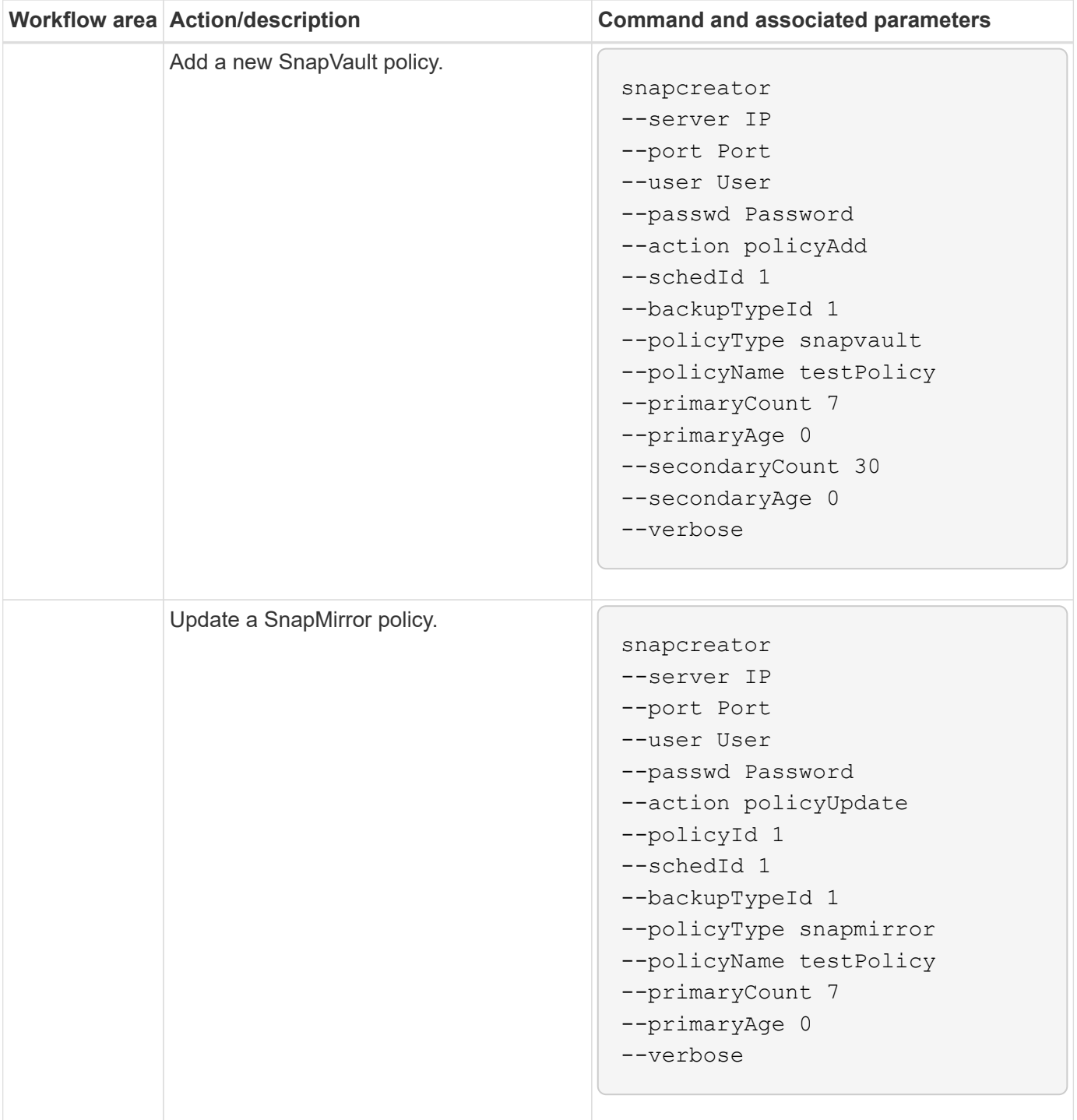

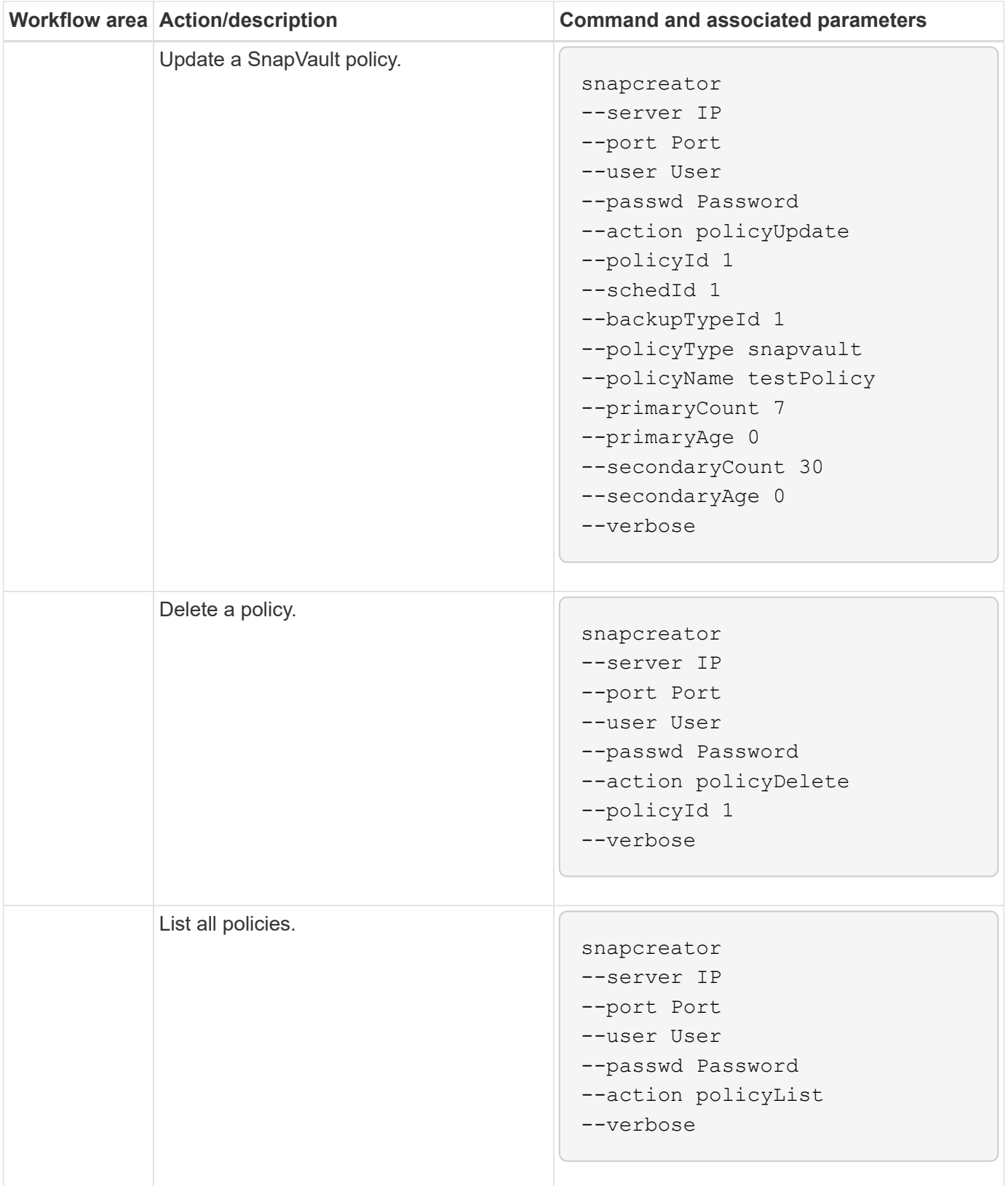

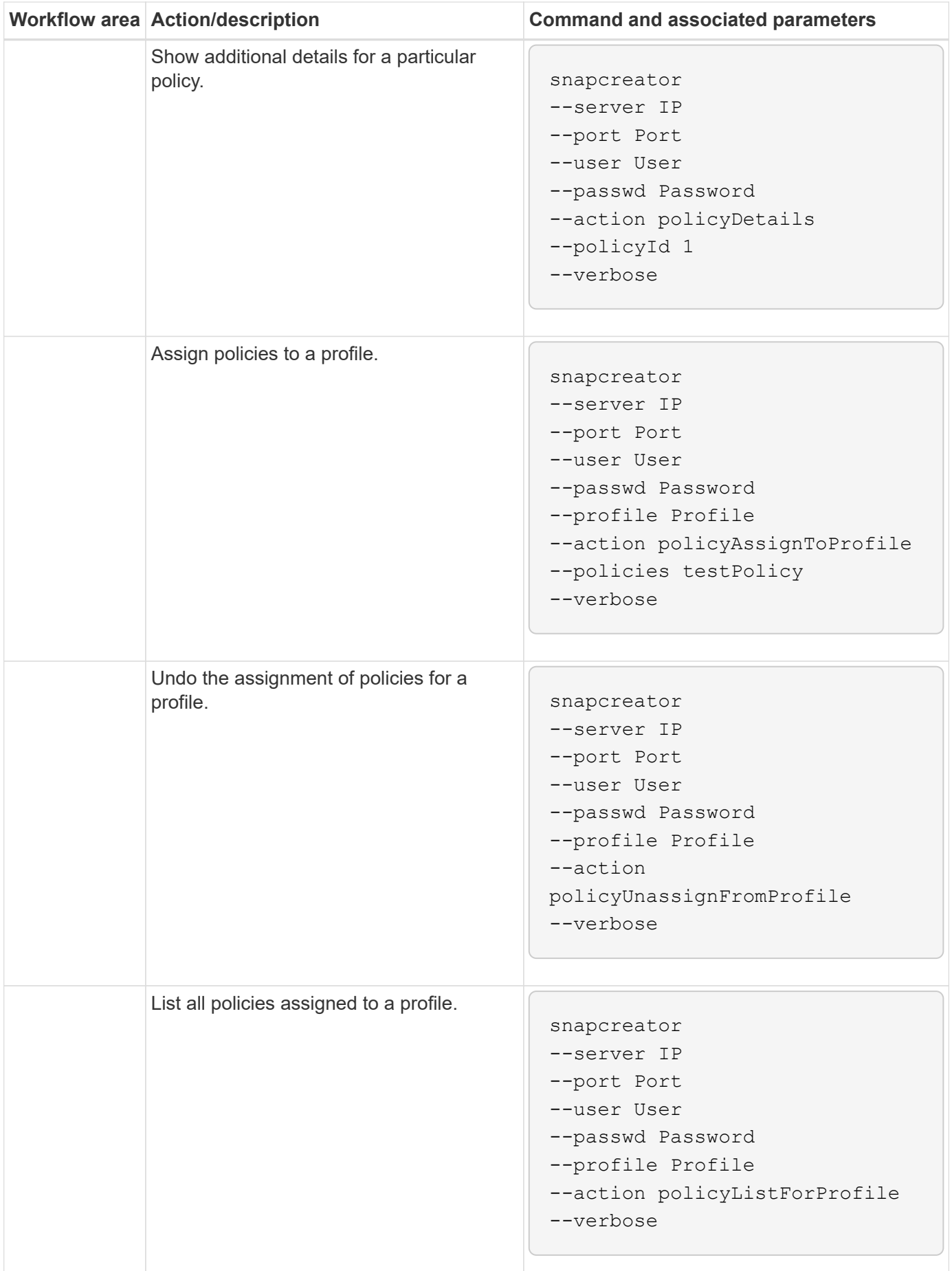

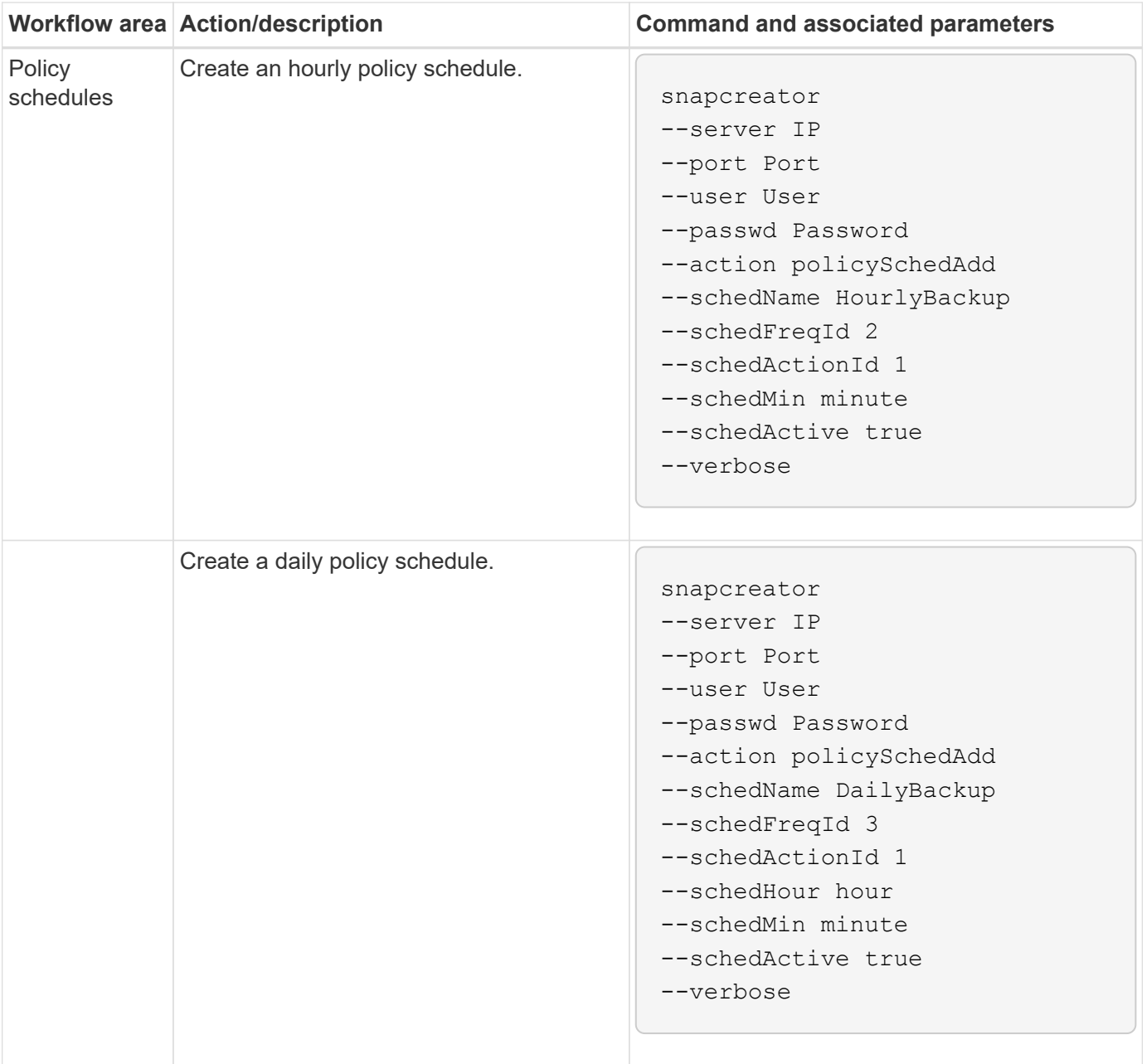

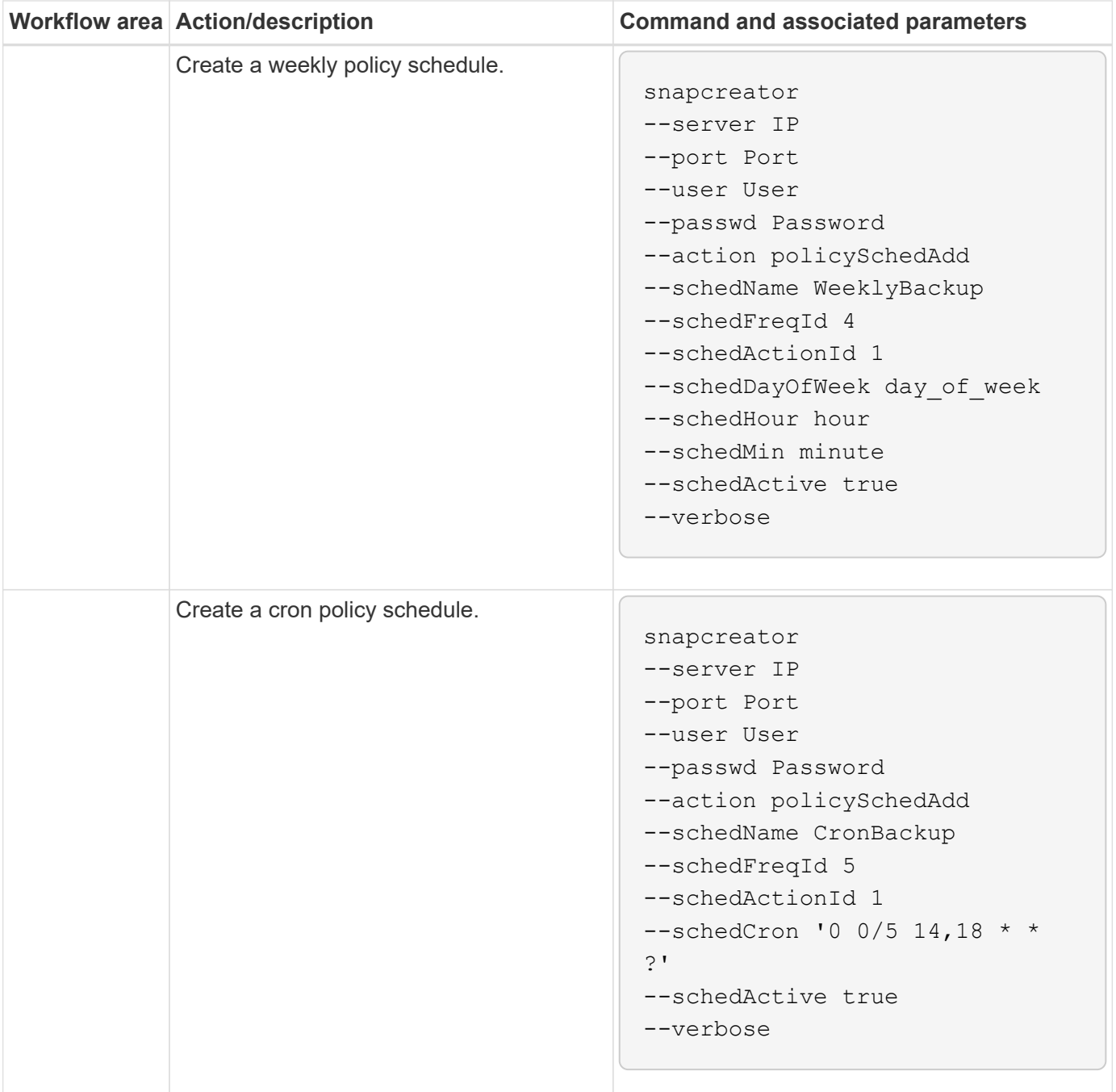

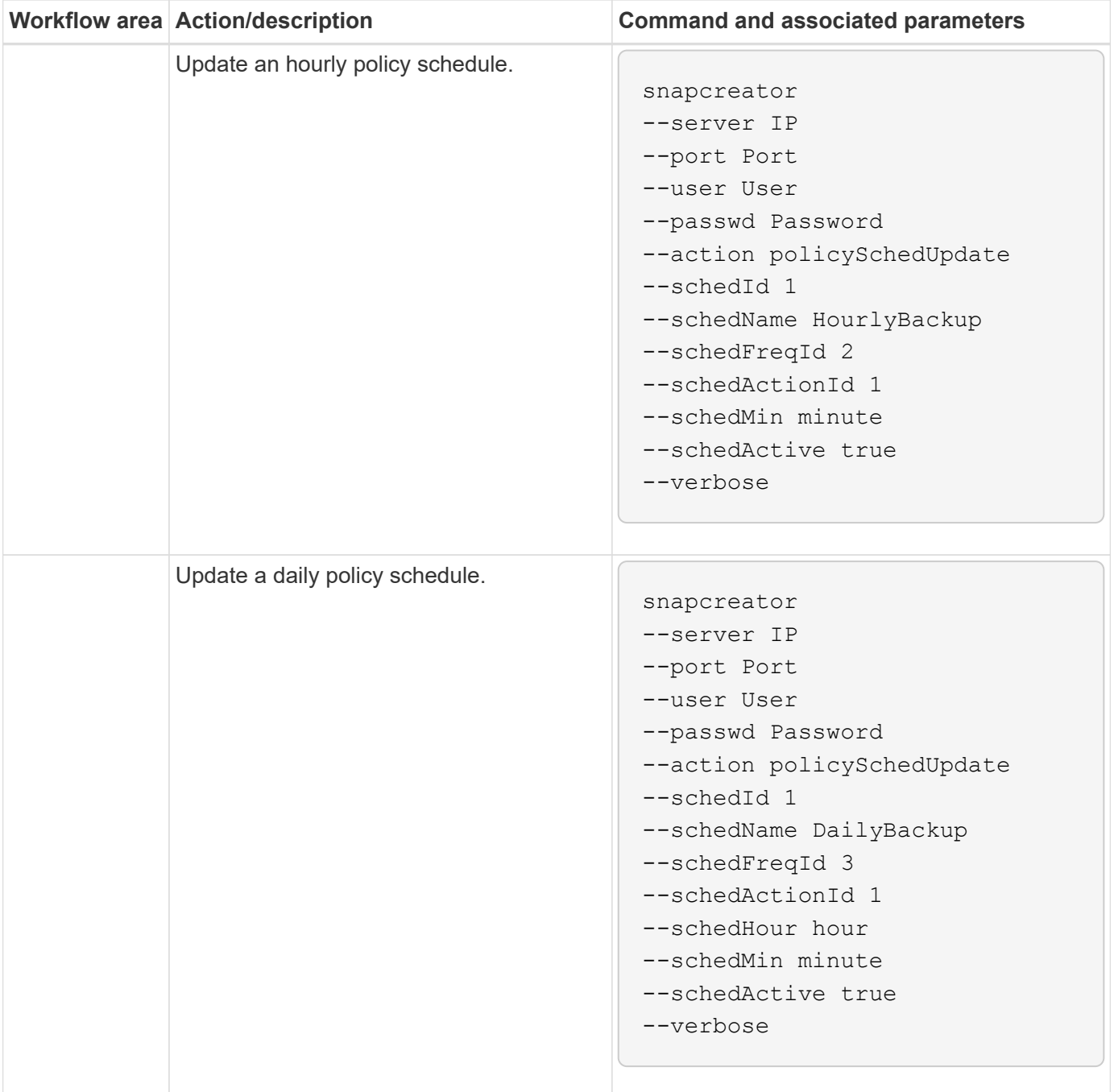

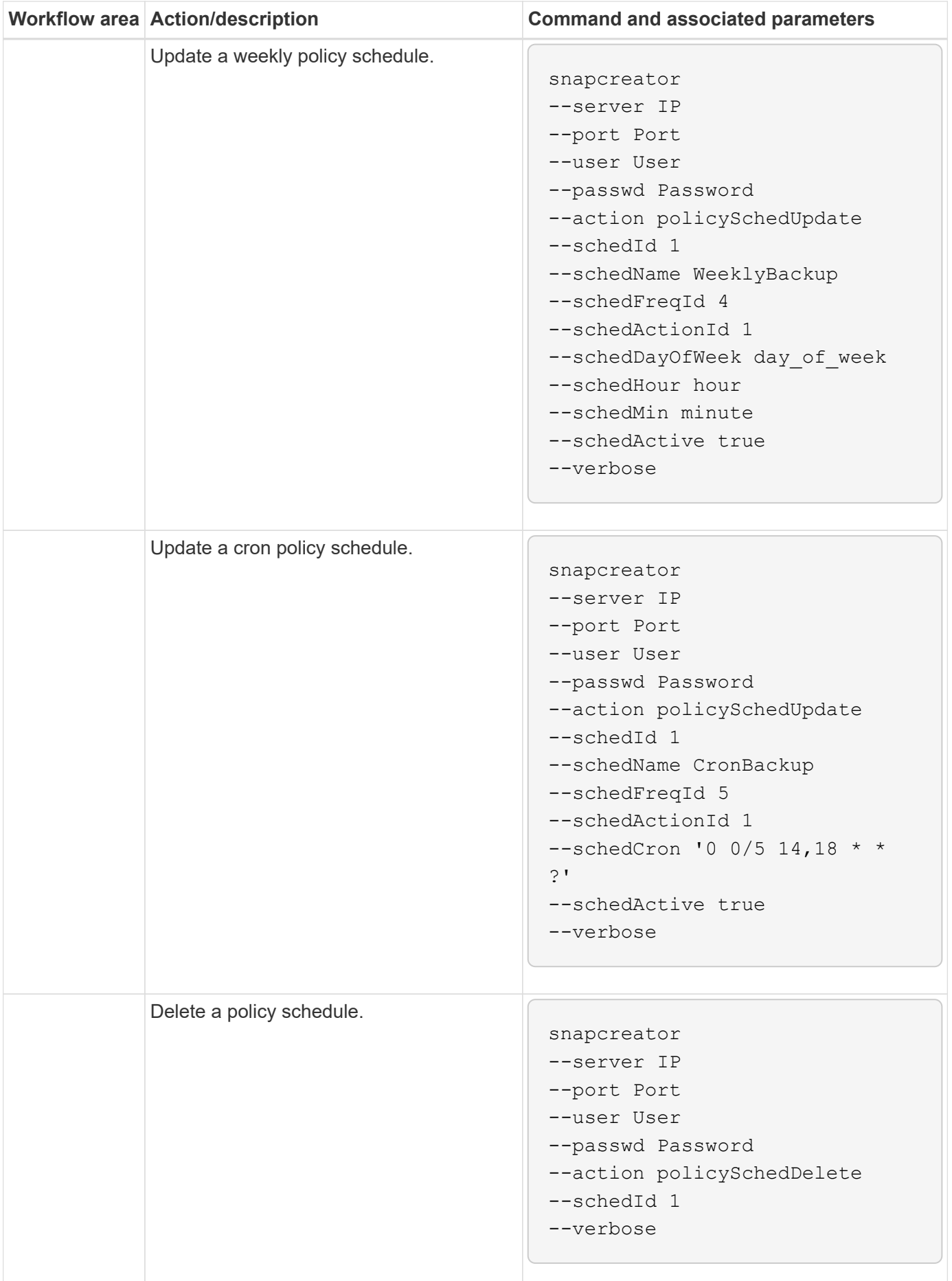

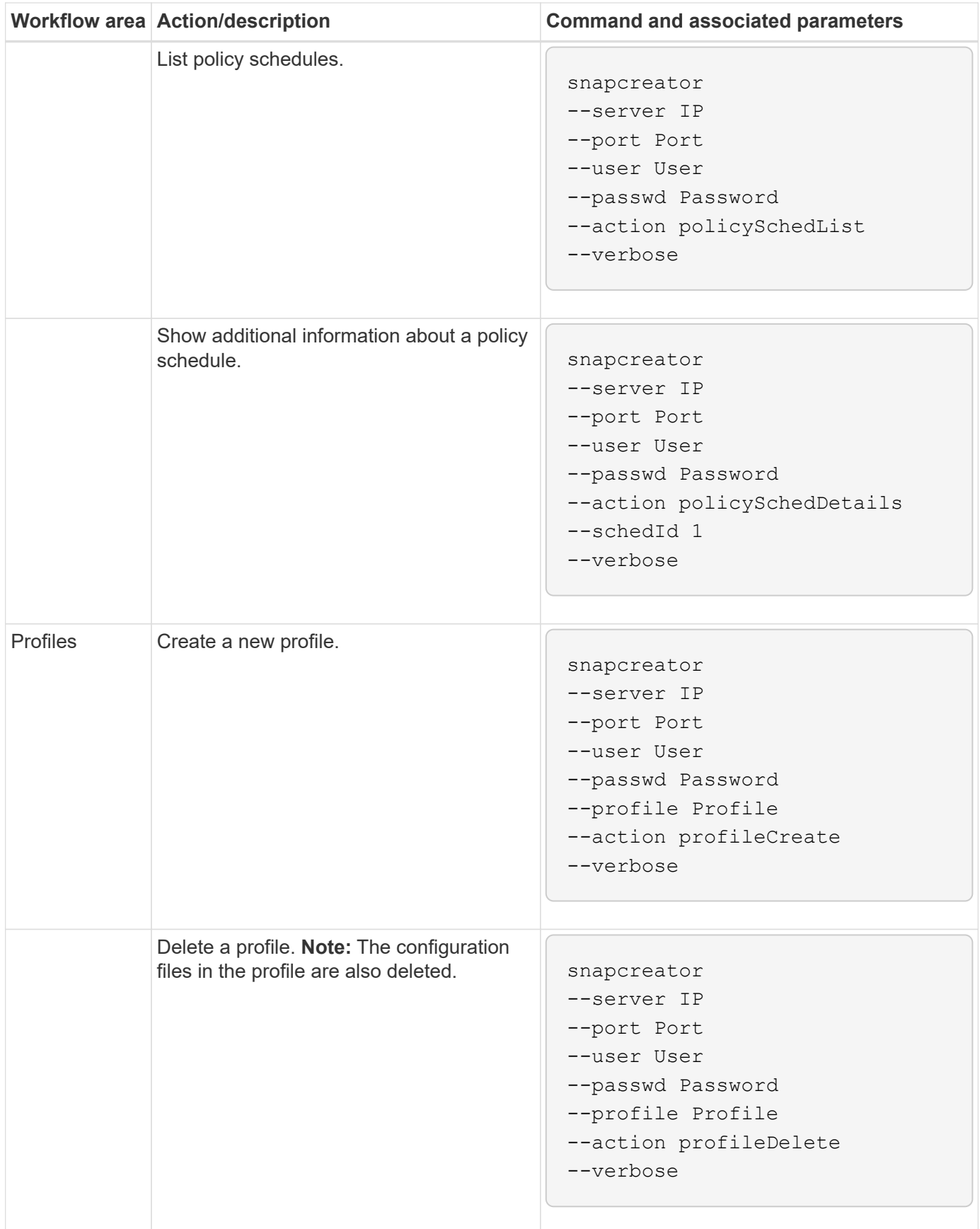

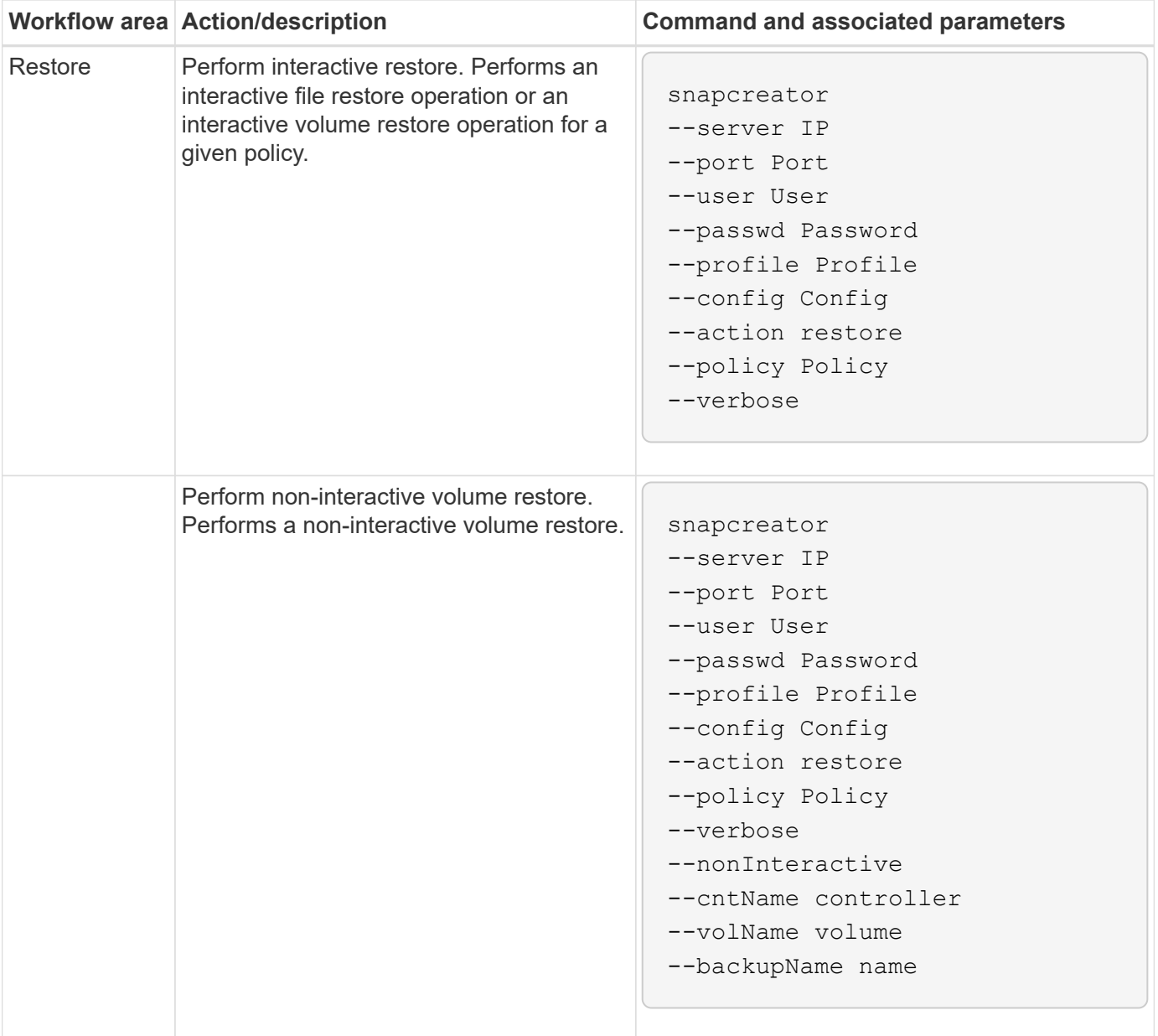

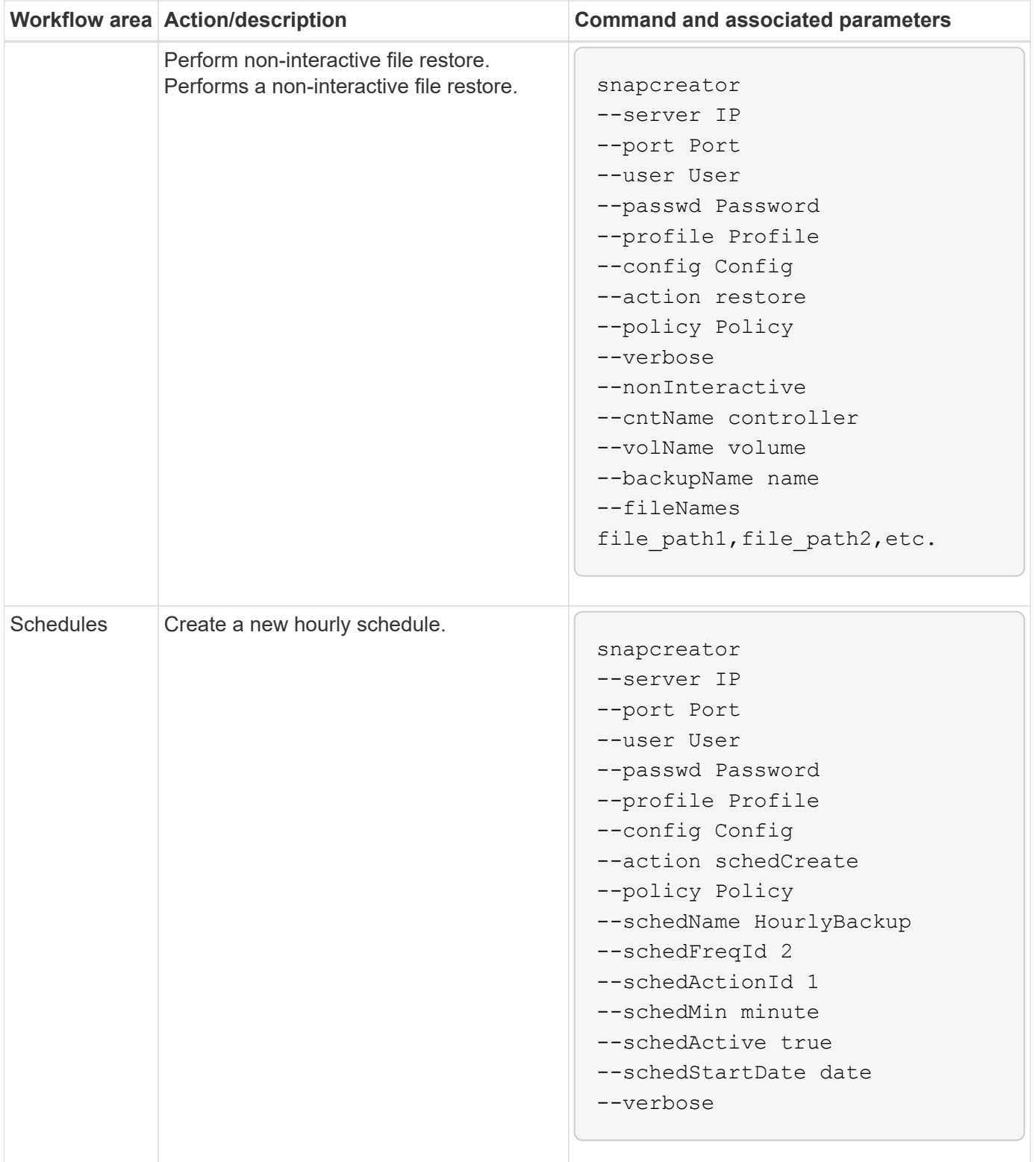

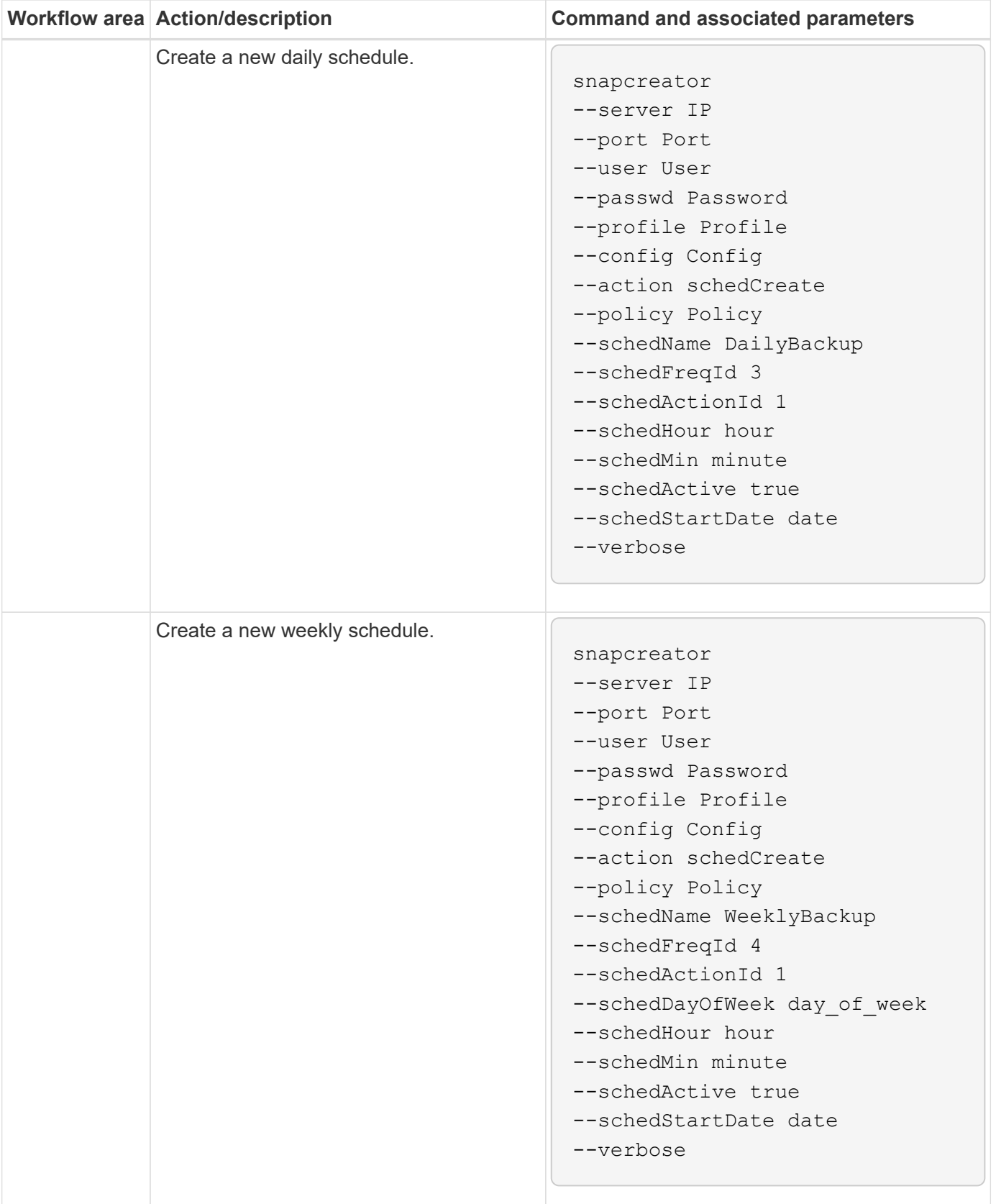

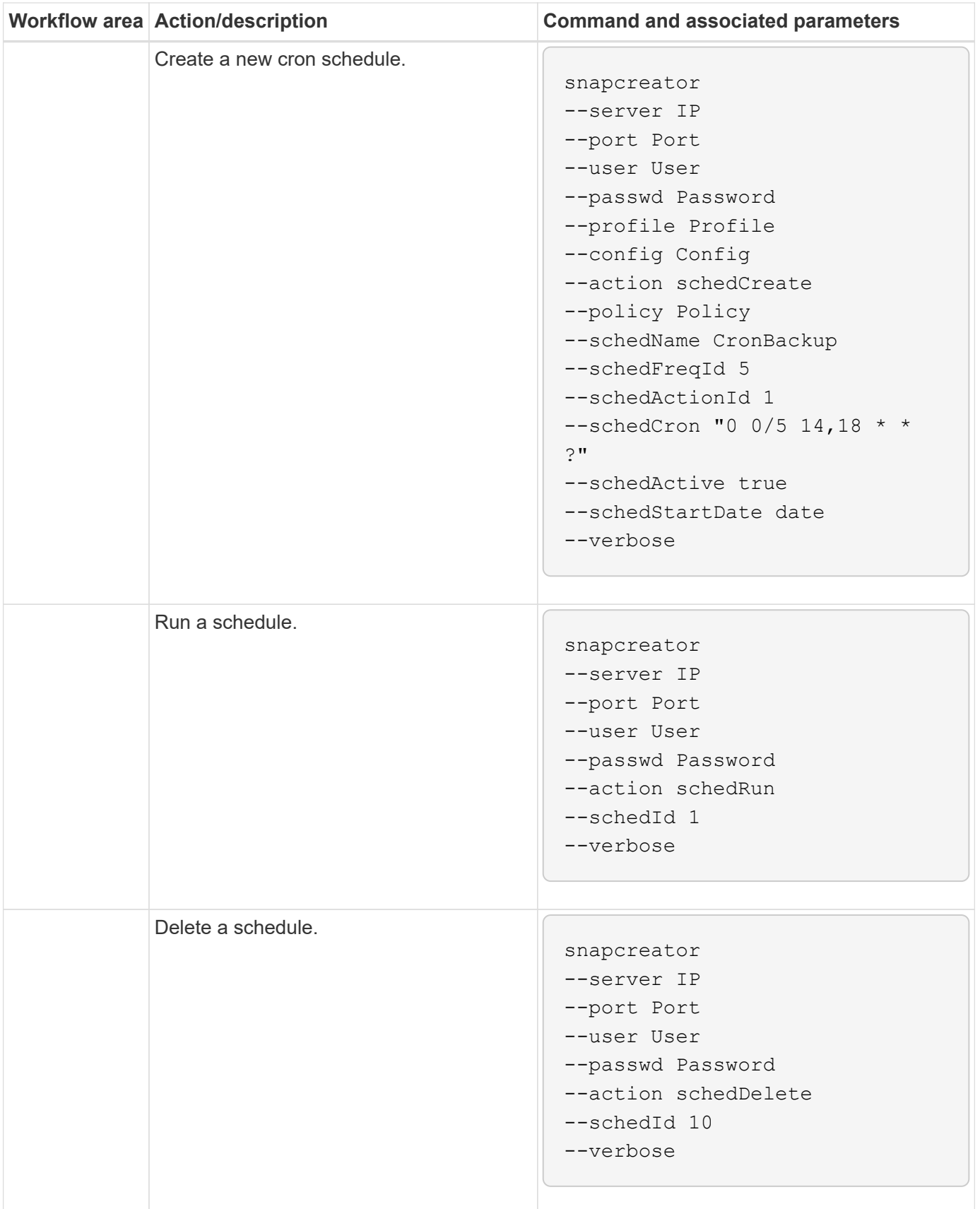

![](_page_25_Picture_122.jpeg)

![](_page_26_Picture_128.jpeg)

![](_page_27_Picture_110.jpeg)

![](_page_28_Picture_147.jpeg)

![](_page_29_Picture_136.jpeg)

![](_page_30_Picture_139.jpeg)

# <span id="page-30-0"></span>**Commands used to manage Snap Creator user access**

You can perform Snap Creator RBAC actions using CLI commands.

The following table provides the command-line equivalent for Snap Creator GUI-based RBAC actions:

![](_page_31_Picture_127.jpeg)

![](_page_32_Picture_108.jpeg)

![](_page_33_Picture_104.jpeg)

![](_page_34_Picture_118.jpeg)

![](_page_35_Picture_106.jpeg)

![](_page_36_Picture_116.jpeg)

![](_page_37_Picture_117.jpeg)

![](_page_38_Picture_44.jpeg)

### **Copyright information**

Copyright © 2024 NetApp, Inc. All Rights Reserved. Printed in the U.S. No part of this document covered by copyright may be reproduced in any form or by any means—graphic, electronic, or mechanical, including photocopying, recording, taping, or storage in an electronic retrieval system—without prior written permission of the copyright owner.

Software derived from copyrighted NetApp material is subject to the following license and disclaimer:

THIS SOFTWARE IS PROVIDED BY NETAPP "AS IS" AND WITHOUT ANY EXPRESS OR IMPLIED WARRANTIES, INCLUDING, BUT NOT LIMITED TO, THE IMPLIED WARRANTIES OF MERCHANTABILITY AND FITNESS FOR A PARTICULAR PURPOSE, WHICH ARE HEREBY DISCLAIMED. IN NO EVENT SHALL NETAPP BE LIABLE FOR ANY DIRECT, INDIRECT, INCIDENTAL, SPECIAL, EXEMPLARY, OR CONSEQUENTIAL DAMAGES (INCLUDING, BUT NOT LIMITED TO, PROCUREMENT OF SUBSTITUTE GOODS OR SERVICES; LOSS OF USE, DATA, OR PROFITS; OR BUSINESS INTERRUPTION) HOWEVER CAUSED AND ON ANY THEORY OF LIABILITY, WHETHER IN CONTRACT, STRICT LIABILITY, OR TORT (INCLUDING NEGLIGENCE OR OTHERWISE) ARISING IN ANY WAY OUT OF THE USE OF THIS SOFTWARE, EVEN IF ADVISED OF THE POSSIBILITY OF SUCH DAMAGE.

NetApp reserves the right to change any products described herein at any time, and without notice. NetApp assumes no responsibility or liability arising from the use of products described herein, except as expressly agreed to in writing by NetApp. The use or purchase of this product does not convey a license under any patent rights, trademark rights, or any other intellectual property rights of NetApp.

The product described in this manual may be protected by one or more U.S. patents, foreign patents, or pending applications.

LIMITED RIGHTS LEGEND: Use, duplication, or disclosure by the government is subject to restrictions as set forth in subparagraph (b)(3) of the Rights in Technical Data -Noncommercial Items at DFARS 252.227-7013 (FEB 2014) and FAR 52.227-19 (DEC 2007).

Data contained herein pertains to a commercial product and/or commercial service (as defined in FAR 2.101) and is proprietary to NetApp, Inc. All NetApp technical data and computer software provided under this Agreement is commercial in nature and developed solely at private expense. The U.S. Government has a nonexclusive, non-transferrable, nonsublicensable, worldwide, limited irrevocable license to use the Data only in connection with and in support of the U.S. Government contract under which the Data was delivered. Except as provided herein, the Data may not be used, disclosed, reproduced, modified, performed, or displayed without the prior written approval of NetApp, Inc. United States Government license rights for the Department of Defense are limited to those rights identified in DFARS clause 252.227-7015(b) (FEB 2014).

#### **Trademark information**

NETAPP, the NETAPP logo, and the marks listed at<http://www.netapp.com/TM>are trademarks of NetApp, Inc. Other company and product names may be trademarks of their respective owners.